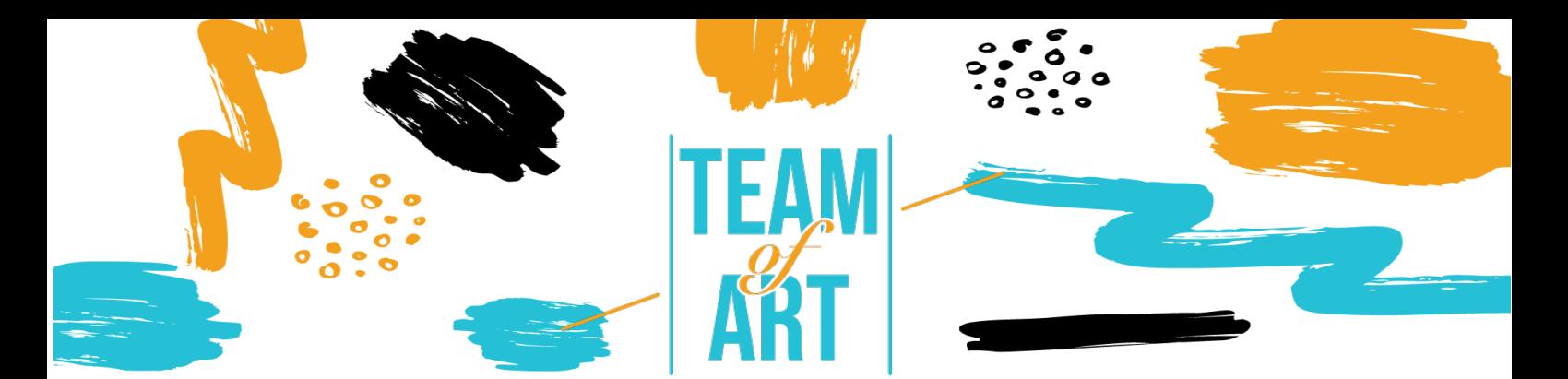

# **INCLUSIONE DEL PUBBLICO CON PROBLEMI DI UDITO**

## **Obiettivo Generale**

L'obiettivo di questa scheda pratica è quello di fornire una panoramica delle tecniche e delle strategie esistenti per rendere i materiali online inclusivi e accessibili agli studenti con problemi di udito.

In questa scheda pratica:

- $\checkmark$  conoscere meglio i disturbi dell'udito,
- $\checkmark$  conoscere le difficoltà che possono incontrare online,
- $\checkmark$  imparare a fornire un apprendimento online inclusivo per le persone con problemi di udito,
- $\checkmark$  imparare nuove tecniche per adattare il vostro lavoro online in modo che sia più accessibile per loro.

#### **Avrete bisogno di:**

- $\checkmark$  Accesso a un computer e internet
- $\checkmark$  Scaricare ed installare Movavi Video Editor Plus (https://www.movavi.com/es/video-editorplus/?gclid=EAIaIQobChMIgvSm0- 2X8wIV2vZRCh0OWwjoEAAYASAAEgLoP\_D\_BwE)

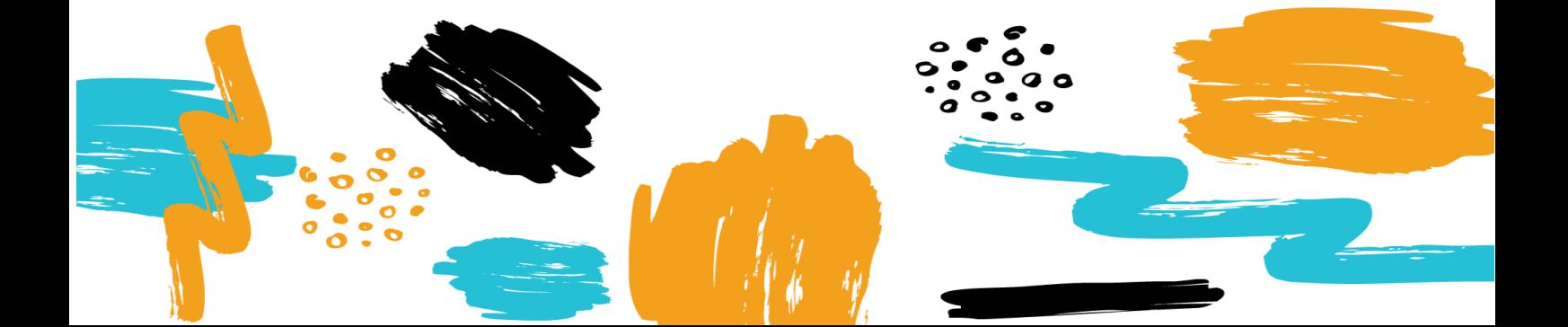

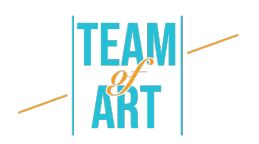

# **Sfide e problemi**

Il Web è una risorsa importante per molti aspetti della vita: istruzione, lavoro, amministrazione, salute, intrattenimento e altro ancora. È essenziale che i materiali online siano accessibili per fornire pari accesso e opportunità alle persone con diverse abilità. L'accesso alle tecnologie dell'informazione e della comunicazione, compreso il Web, è definito come un diritto umano fondamentale nella Convenzione delle Nazioni Unite sui diritti delle persone con disabilità (CRPD).

Il Web offre una possibilità di accesso all'informazione e all'interazione senza precedenti per molte persone con disabilità. Ciò significa che le barriere di accessibilità ai media audio e visivi possono essere superate più facilmente grazie alle tecnologie web.

Alcuni esempi di barriere generali per le persone con problemi di udito sono:

- Contenuti audio, come video con voci e suoni, senza didascalie o trascrizioni.
- Lettori multimediali che non visualizzano le didascalie e non forniscono controlli del volume.
- Lettori multimediali che non forniscono opzioni per regolare le dimensioni e i colori del testo delle didascalie.
- Servizi basati sul web, comprese le applicazioni web che si basano sull'interazione esclusivamente vocale.
- Mancanza del linguaggio dei segni per integrare informazioni importanti e testi difficili da leggere.

I siti e gli strumenti web progettati per le persone con un'ampia gamma di abilità sono utili a tutti, anche alle persone senza disabilità. È quindi importante considerare l'ampia diversità delle esigenze funzionali piuttosto che classificare le persone in base a classificazioni mediche.

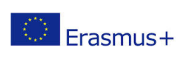

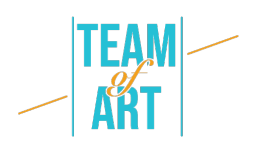

# **Adattamento**

Alcuni modi in cui i docenti possono migliorare l'apprendimento online per gli studenti con problemi di udito sono i seguenti:

- Effettuare un controllo dello stato. Qualcuno dei vostri studenti ha problemi di udito? Informare tutti gli studenti che il passaggio alle classi virtuali è un'opportunità per aggiornarvi se hanno difficoltà ad accedere ai contenuti attraverso registrazioni video o audio.
- Usate le didascalie. Le didascalie non sono fondamentali solo per gli studenti non udenti o con problemi di udito, ma aiutano anche lo sviluppo delle capacità di lettura e alfabetizzazione di molti altri. Le ricerche dimostrano che l'uso di didascalie video e audio è vantaggioso per tutti.
- Testate la vostra piattaforma di videoconferenza. Zoom, Adobe Connect, GoToMeeting e piattaforme simili sono spesso utilizzate dalle università, ma le loro caratteristiche di accessibilità variano notevolmente e non tutte dispongono di funzioni per assistere gli utenti con problemi di udito. Alcune piattaforme, come Microsoft Teams e Google Hangouts, utilizzano didascalie automatiche, ma la precisione non è del 100%.
- Assicuratevi che ci sia abbastanza luce nella stanza e che sia sufficientemente diffusa per ridurre o eliminare le ombre sui volti, facilitando la lettura labiale degli studenti. È anche importante tenere la telecamera con un'angolazione che consenta a chi legge le labbra di vedere bene il vostro viso.
- Stabilite delle regole di base. Stabilire alcune regole di comunicazione per la classe online porterà grandi benefici quando si utilizzano piattaforme di comunicazione di gruppo. Stabilite dei protocolli per la partecipazione e il rispetto dei turni, come ad esempio l'uso della funzione "alza la mano", la chatbox o l'identificazione del proprio nome prima di commentare. Chiedete agli studenti di accendere il video solo quando vogliono fare una domanda, perché limitare il numero di partecipanti sullo schermo

nello stesso momento può migliorare la qualità del video. Lo stesso

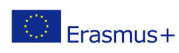

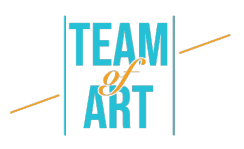

vale per l'audio: dite agli studenti di rimanere in modalità mute finché non hanno qualcosa da dire, per ridurre il rumore di fondo. Queste strategie consentono agli studenti con difficoltà uditive di concentrarsi su un solo oratore o interazione alla volta.

- Imparate a conoscere meglio il vostro sistema di gestione dell'apprendimento. Utilizzate i tutorial online forniti dal vostro fornitore di servizi per saperne di più sulle sue caratteristiche di accessibilità. Assicuratevi che il materiale didattico (e i glossari) siano forniti in anticipo agli studenti con problemi di udito. I glossari sono estremamente utili per spiegare la terminologia utilizzata nel corso online.
- In qualità di presentatore, rallentare il ritmo. Questo aiuta tutti gli ascoltatori a seguire. Avvisare gli studenti che utilizzano dispositivi di ascolto assistito che potrebbero dover collegare l'audio del computer direttamente a un dispositivo personale, come un apparecchio acustico o un processore per impianto cocleare, o a cuffie a riduzione del rumore.
- Se possibile, registrate le riunioni e le lezioni dal vivo in caso di problemi di connessione a Internet. Contattare regolarmente gli studenti per verificare se riescono ad accedere e a comprendere i contenuti online.
- Collaborare con l'ufficio per i diritti dei disabili dell'università/scuola per soddisfare le esigenze di accessibilità degli studenti. Se lo studente ha bisogno di ulteriore supporto, può utilizzare video chat o messaggi di testo.

#### **Esempi pratici e spunti di riflessione**

I contenuti audio non sono disponibili per gli utenti che non possono sentire. La sincronizzazione di queste informazioni con la parte del media a cui si può accedere è fondamentale per fornire un accesso equivalente alle informazioni.

Ecco perché qui mostreremo un esempio di come aggiungere sottotitoli (didascalie) e descrizione audio ai nostri contenuti video.

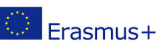

Il presente progetto è finanziato con il sostegno della Commissione europea. L'autore è il solo responsabile di questa pubblicazione (comunicazione) e la Commissione declina ogni responsabilità sull'uso che potrà essere fatto delle informazioni in essa contenute.

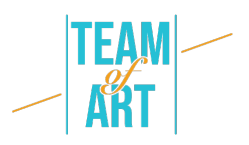

Utilizzeremo Movavi. Questo programma consente di aggiungere facilmente i sottotitoli ai video e offre diverse funzioni di editing che aiutano a rendere i video più professionali. Questa applicazione video per desktop vi dà la possibilità di creare video accattivanti e raffinati, che siano inclusivi e piacevoli. Oltre ai sottotitoli e alle didascalie, è possibile includere titoli, transizioni, filtri, stabilizzazione e altre funzioni per portare i video a un livello superiore.

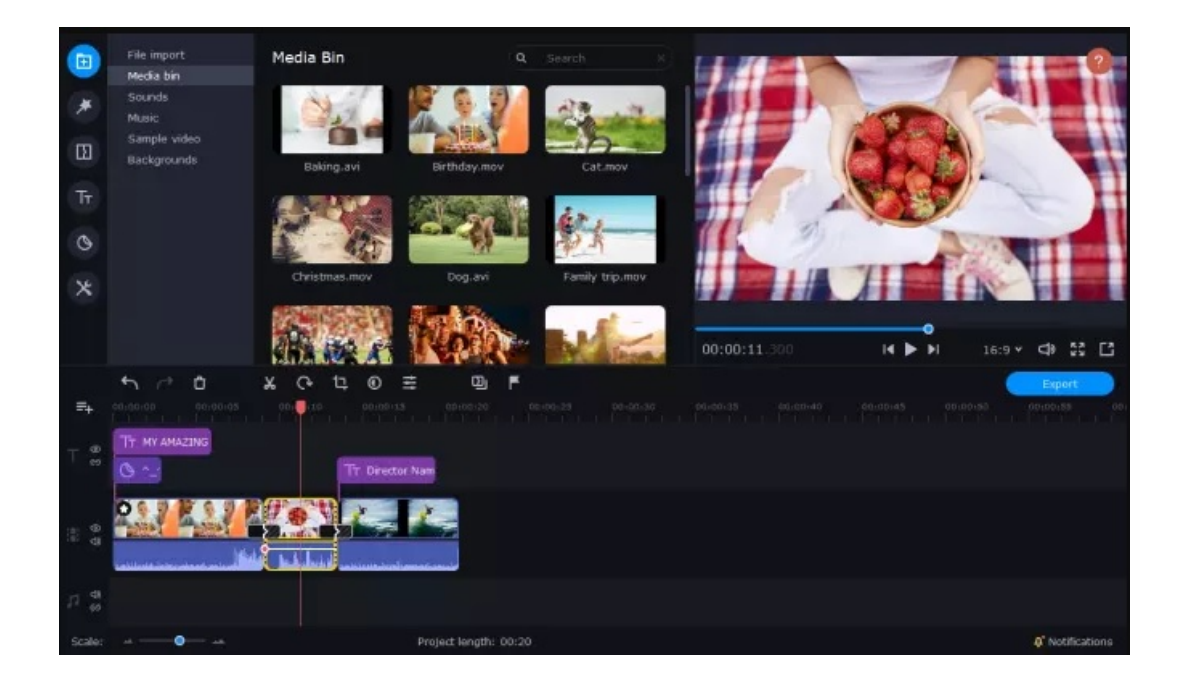

Istruzioni:

- 1. Scaricate e installate Movavi Video Editor Plus.
- 2. Aprite l'incorporatore di sottotitoli e fate clic su Aggiungi file.
- 3. Trascinate i vostri video sulla Timeline.
- 4. Fate clic sulla scheda Titoli a sinistra e selezionate lo stile di didascalia di base o animata che preferite.
- 5. Trascinate lo stile di titolo scelto sulla Timeline.

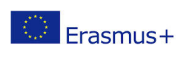

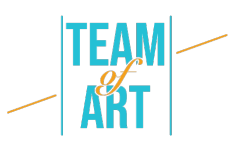

- 6. Fare doppio clic sul titolo e aggiungere il testo che si desidera includere.
- 7. Fare clic su Proprietà clip per regolare la durata e la velocità dei sottotitoli o delle didascalie.
- 8. Regolare il carattere in base allo stile desiderato facendo clic su Proprietà carattere e modificando le impostazioni del carattere in base alle proprie esigenze.
- 9. Se si desidera modificare il colore delle didascalie o dei sottotitoli, fare clic su Proprietà colore.
- 10.Fare clic su Esporta, quindi su Avvia.

Ora avete una visione migliore del modo in cui aggiungere didascalie ai vostri video. Ci sono molte opzioni gratuite e a basso costo per i servizi online e i software che potete scaricare, e potete anche aggiungere didascalie sul vostro telefono, se necessario.

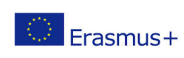

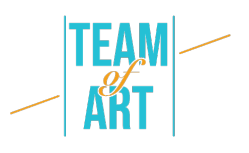

## **Risorse aggiuntive**

- W3C : Strategie, standard, risorse per rendere il Web accessibile alle persone con disabilità : https://www.w3.org/
- Creare un futuro digitale accessibile | Judy Brewer | TEDxMIT : https://www.youtube.com/watch?v=Wb2X9kYEvXc
- Una comunità per persone con problemi di udito: https://www.hearinglikeme.com/
- Migliorare le competenze video: https://www.movavi.com/learningportal/
- " The Conversation" fornisce commenti e dibattiti informati su questioni di rilevanza globale: https://theconversation.com/es

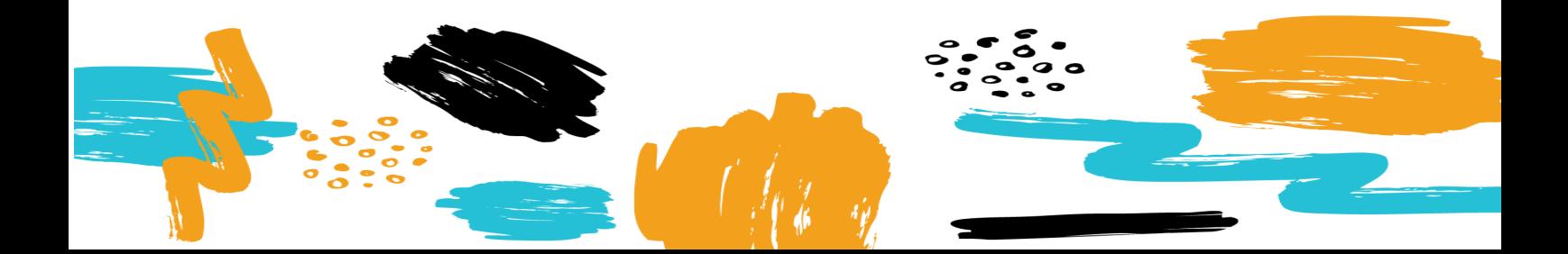